**LAMPIRAN 1 Formulir Keluaran**

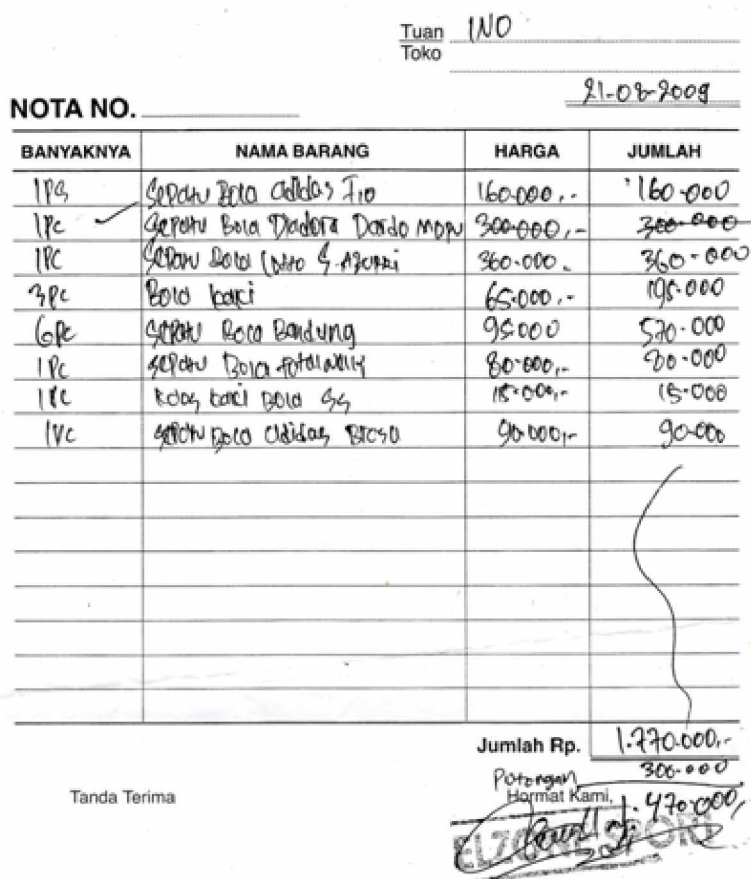

 $\bar{a}$ 

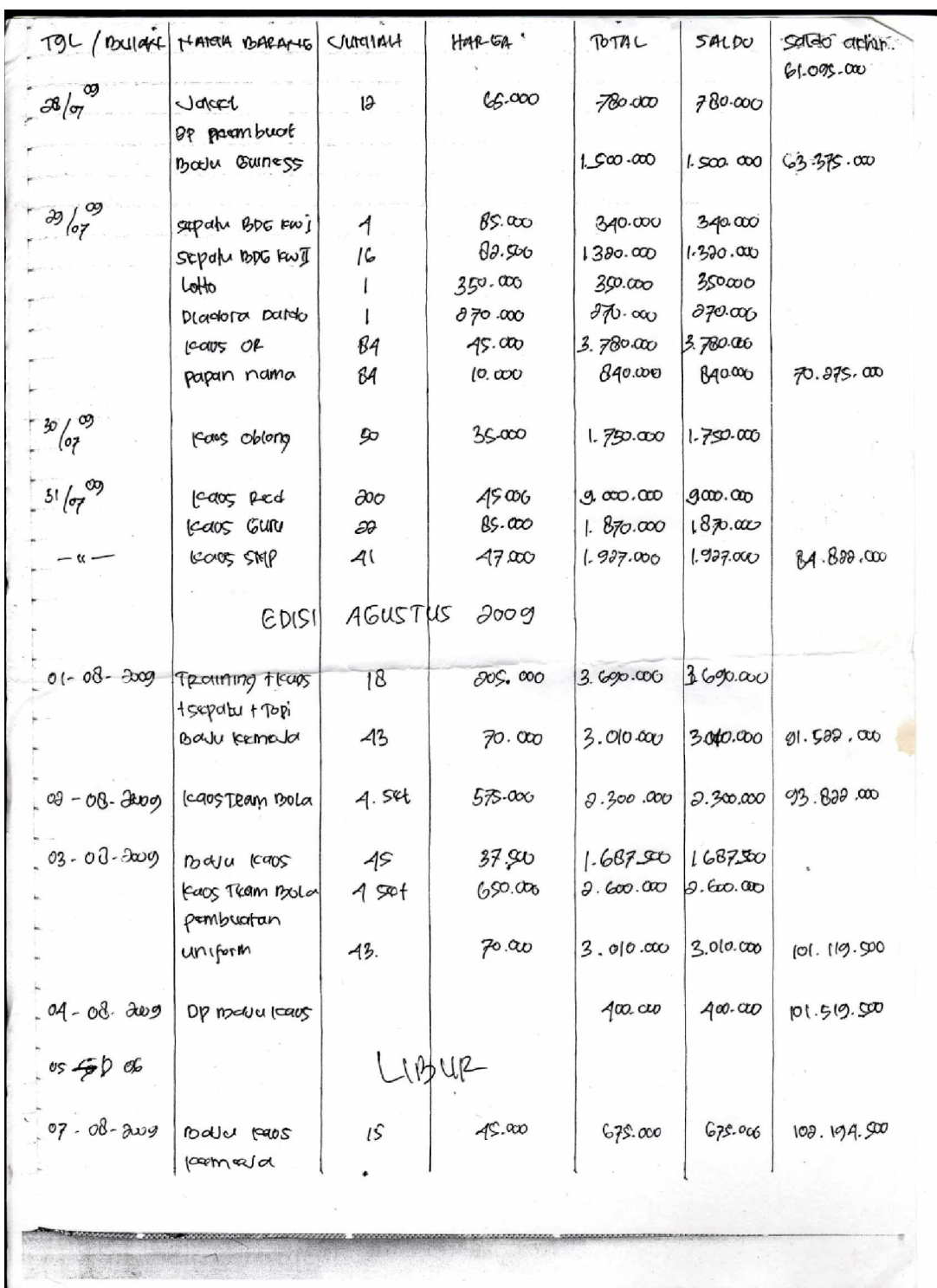

**LAMPIRAN 2 Listing Program**

# **#MODULE**

#### ========================================================

Global CN As New ADODB.Connection Public Sub BukaDatabase() Set CN = New ADODB.Connection CN.Provider = " Microsoft.jet.oledb.4.0;data source = " & App.Path & "\Database\Penjualan.mdb" CN.Open CN.CursorLocation = adUseClient End Sub

# **#MENU UTAMA**

#### ========================================================

Private Sub BP\_Click() FBuktiPeng.Show vbModal End Sub

Private Sub CN\_Click() FCetakNota.Show vbModal End Sub

Private Sub CNJ Click() FCEtakNotaJual.Show vbModal End Sub

Private Sub EDB\_Click() FBarang.Show vbModal End Sub

Private Sub EDP\_Click() FPelanggan.Show vbModal End Sub

Private Sub ENJ\_Click() FEntryNotaJual.Show vbModal End Sub

Private Sub EP\_Click() FPesanan.Show vbModal End Sub

Private Sub Form\_Load()

End Sub

Private Sub Kel\_Click() Unload Me End Sub

Private Sub LPL\_Click() FCetakLapPenjLangsung.Show vbModal End Sub

Private Sub LPP\_Click() FCetakLapPenj.Show vbModal End Sub

**#ENTRY DATA BARANG**

========================================================

Dim RsBarang As New ADODB.Recordset

Private Sub CmdBatal\_Click() Kosong End Sub Private Sub CmdKeluar\_Click() Unload Me End Sub Private Sub CmdHapus\_Click() a = MsgBox("Data Dengan Kode Barang : " & TKd\_Brg & " Akan Dihapus !?", vbOKCancel, " Warning !?") If  $a = v$ bOK Then CN.Execute " delete  $*$  from Barang where Kd\_Brg = "" & TKd\_Brg & """ Tampil Kosong End If End Sub Private Sub CmdSimpan\_Click() Dim sql As String sql = " select  $*$  from Barang " &  $\overline{\phantom{a}}$ "where Kd\_Brg = ('" & TKd\_Brg.Text & "')" Set RsBarang = CN.Execute(sql) a = MsgBox(" Apakah Data Akan Disimpan !? ", vbOKCancel, "Pesan !") If  $a = v$ bOK Then If Not RsBarang.EOF Then MsgBox " Kode Barang Dengan : " & TKd\_Brg & " Sudah Pernah Tersimpan Didatabase", vbInformation, " Pesan !" ElseIf TKd\_Brg.Text = "" Then MsgBox "Kode Barang Harus Diisi !", vbOKOnly + vbInformation, "Warning!"

```
 TKd_Brg.SetFocus
    ElseIf TNm_Brg.Text = "Then
      MsgBox "Nama Barang Harus Diisi !", vbOKOnly + vbInformation, "Warning!"
      TNm_Brg.SetFocus
     ElseIf TSat = "" Then MsgBox "Satuan Barang Harus Diisi !", vbOKOnly + vbInformation, "Warning!"
       TSat.SetFocus
       ElseIf THrg_Brg = "" Then
         MsgBox " Harga Barang Harus Diisi !", vbOKOnly + vbInformation, "Warning!"
         THrg_Brg.SetFocus
        ElseIf TStok = "" Then MsgBox "Stok Harus Diisi !", vbOKOnly + vbInformation, "Warning!"
          TStok.SetFocus
          Else
  CN.Execute " insert into Barang " & _
  "values('" & TKd_Brg & "','" & TNm_Brg & "','" & TSat & "','" & THrg_Brg & "','" & TStok &
"')"
  Tampil
  Kosong
End If
End If
End Sub
Private Sub CmdUbah_Click()
Dim sql As String
sql = " select * from Barang " &
"where Kd_Brg = ('" & TKd_Brg.Text & "')"
Set RsBarang = CN.Execute(sql)
If RsBarang.EOF Then
   MsgBox " Kode Barang : " & TKd_Brg & " Tidak Ada", vbInformation, " Pesan !"
Else
CN.Execute " update Barang " & _
"set Nm_Brg = '" & TNm_Brg & "',Sat = '" & TSat & "',Hrg_Brg = '" & THrg_Brg & "',Stok = '"
& TStok & "'" & _
"Where Kd_Brq = " & TKd_Brq & "" MsgBox "Data Barang Dengan Kode : " & t1 & " Sudah Diubah !", vbOKOnly, "Pesan !"
  Tampil
  Kosong
End If
End Sub
Private Sub Command4_Click()
End Sub
Private Sub DgBarang_Click()
TKd_Brg = DgBarang.Columns![0]
TNm_Brg = DgBarang.Columns![1]
TSat = DgBarang.Columns![2]
THrg_Brg = DgBarang.Columns![3]
```
TStok = DgBarang.Columns![4] End Sub Private Sub Form\_Load() BukaDatabase Set RsBarang = New ADODB.Recordset RsBarang.Open " select \* from Barang ", CN, adOpenDynamic, adLockOptimistic Tampil End Sub Sub Tampil() Set RsBarang = New ADODB.Recordset RsBarang.Open " select \* from Barang ", CN RsBarang.Sort = "Kd\_Brg asc" Set DgBarang.DataSource = RsBarang Grid End Sub Sub Kosong()  $TKd_Brq =$  $TNm_Brq = "$  $T$ Sat =  $\ddot{m}$  $THrq_Bq = "$  $TStok = "$ TKd\_Brg.SetFocus End Sub Sub Grid() DgBarang.AllowRowSizing = False DgBarang.Columns(0).Caption = " Kode Barang " DgBarang.Columns(0).Width = 1300 DgBarang.Columns(0).AllowSizing = False DgBarang.Columns(1).Caption = " Nama Barang " DgBarang.Columns(1).Width = 2100 DgBarang.Columns(1).AllowSizing = False DgBarang.Columns(2).Caption = " Satuan " DgBarang.Columns(2).Width = 1200 DgBarang.Columns(2).Alignment = dbgRight DgBarang.Columns(2).AllowSizing = False DgBarang.Columns(3).Caption = " Harga Beli " DgBarang.Columns(3).Width = 1200 DgBarang.Columns(3).AllowSizing = False DgBarang.Columns(3).Alignment = dbgCenter DgBarang.Columns(4).Caption = " Stok " DgBarang.Columns(4).Width = 1000 DgBarang.Columns(4).Alignment = dbgRight DgBarang.Columns(4).AllowSizing = False End Sub

```
Private Sub THrg_Brg_KeyPress(KeyAscii As Integer)
If KeyAscii = 13 Then
TStok.SetFocus
ElseIf Not (KeyAscii >= Asc("0") And KeyAscii <= Asc("9") Or KeyAscii = vbKeyBack) Then
      KeyAscii = 0
End If
End Sub
Private Sub TKd_Brg_KeyPress(KeyAscii As Integer)
If KeyAscii = 13 Then
   TNm_Brg.SetFocus
End If
End Sub
Private Sub TKd_Brg_LostFocus()
Dim sql As String
sql = " select * from Barang " &
"where Kd_Brg = ('" & TKd_Brg.Text & "')"
Set RsBarang = CN.Execute(sql)
If Not RsBarang.EOF Then
  TKd_Brg.Text = RsBarang("Kd_Brg")
  TNm_Brg.Text = RsBarang("Nm_Brg")
  TSat = RsBarang("Sat")
  THrg_Brg = RsBarang("Hrg_Brg")
  TStok = RsBarang("Stok")
End If
End Sub
Private Sub TNm_Brg_KeyPress(KeyAscii As Integer)
If KeyAscii = 13 Then
   TSat.SetFocus
End If
End Sub
Private Sub TSat_KeyPress(KeyAscii As Integer)
If KeyAscii = 13 Then
   THrg_Brg.SetFocus
End If
End Sub
Private Sub TStok_KeyPress(KeyAscii As Integer)
If Not (KeyAscii >= Asc("0") And KeyAscii <= Asc("9") Or KeyAscii = vbKeyBack) Then
       KeyAscii = 0
CmdSimpan.SetFocus
End If
End Sub
```
**#ENTRY DATA PELANGGAN**

========================================================

Dim RsPelanggan As New ADODB.Recordset

Private Sub CmdBatal\_Click() Kosong End Sub

Private Sub CmdKeluar\_Click() Unload Me End Sub

```
Private Sub CmdHapus_Click()
a = MsgBox("Data Dengan Kode Pelanggan : " & TKd_Plg & " Akan Dihapus !?", vbOKCancel,
" Warning !?")
If a = vbOK Then
  CN.Execute " delete * from Pelanggan Where Kd_Plg = '" & TKd_Plg & "'"
      Tampil
      Kosong
End If
End Sub
Private Sub CmdSimpan_Click()
Dim sql As String
sql = " select * from Pelanggan " & -"where Kd_Plg = ("" & TKd_Plg.Text & "')"
Set RsPelanggan = CN.Execute(sal)a = MsgBox(" Apakah Data Akan Disimpan !? ", vbOKCancel, "Pesan !")
If a = vbOK Then
  If Not RsPelanggan.EOF Then
   MsgBox " Kode Pelanggan Dengan : " & TKd_Plg & " Sudah Pernah Tersimpan
Didatabase", vbInformation, " Pesan !"
    ElseIf TKd_Plg.Text = "" Then
     MsgBox "Kode Pelanggan Harus Diisi !", vbOKOnly + vbInformation, "Warning!"
     TKd_Plg.SetFocus
    The state of the state of the state of the state of the state of the state of the state of the state of the state of
     ElseIf TNm_Plg.Text = "" Then
      MsgBox "Nama Pelanggan Harus Diisi !", vbOKOnly + vbInformation, "Warning!"
      TNm_Plg.SetFocus
      '---------------------------------------------
     ElseIf TAlmt PIq = "" Then MsgBox "Alamat Pelanggan Harus Diisi !", vbOKOnly + vbInformation, "Warning!"
        TAlmt_Plg.SetFocus
        ElseIf TTelp_Plg = "" Then
         MsgBox " Telp Pelanggan Harus Diisi !", vbOKOnly + vbInformation, "Warning!"
         TTelp_Plg.SetFocus
           Else
  CN.Execute " insert into Pelanggan " & _
  "values('" & TKd_Plg & "','" & TNm_Plg & "','" & TAlmt_Plg & "','" & TTelp_Plg & "')"
```

```
 Tampil
  Kosong
End If
End If
End Sub
Private Sub CmdUbah_Click()
Dim sql As String
sql = " select * from Pelanggan " & \overline{\phantom{a}}"where Kd_Plg = ("" & TKd_Plg.Text & "')"
Set RsPelanggan = CN.Execute(sql)
If RsPelanggan.EOF Then
   MsgBox " Kode Pelanggan : " & TKd_Plg & " Tidak Ada", vbInformation, " Pesan !"
Else
CN.Execute " update Pelanggan " & _
"set Nm_Plg = '" & TNm_Plg & "',Almt_Plg = '" & TAlmt_Plg & "',Telp_Plg = '" & TTelp_Plg &
"'" & _
"Where Kd_Plg = "" & TKd_Plg & """
  MsgBox "Data Pelanggan Dengan Kode : " & TKd_Plg & " Sudah Diubah !", vbOKOnly,
"Pesan !"
  Tampil
  Kosong
End If
End Sub
Private Sub DgPelanggan_Click()
TKd_Plg = DgPelanggan.Columns![0]
TNm_Plg = DgPelanggan.Columns![1]
TAlmt_Plg = DgPelanggan.Columns![2]
TTelp_Plg = DgPelanggan.Columns![3]
End Sub
Private Sub Form_Load()
'1
BukaDatabase
Set RsPelanggan = New ADODB.Recordset
RsPelanggan.Open " select * from Pelanggan ", CN
Tampil
'Set DgPelanggan.DataSource = RsPelanggan
End Sub
Sub Tampil()
'2
Set RsPelanggan = New ADODB.Recordset
RsPelanggan.Open " select * from Pelanggan ", CN
RsPelanggan.Sort = "Kd_Plg asc"
Set DgPelanggan.DataSource = RsPelanggan
Grid
End Sub
Sub Kosong()
'4
```
 $TKd$  $Plg$  = ""  $TNm_P$  $q =$  "" TAlmt\_Plg = ""  $TTelp_Pl\breve{q} = "$ TKd\_Plg.SetFocus End Sub Sub Grid() '3 DgPelanggan.AllowRowSizing = False DgPelanggan.Columns(0).Caption = " Kode Pelanggan " DgPelanggan.Columns(0).Width = 1700 'DgPelanggan.Columns(0).AllowSizing = False DgPelanggan.Columns(1).Caption = " Nama Pelanggan " DgPelanggan.Columns(1).Width = 2200 DgPelanggan.Columns(1).AllowSizing = False DgPelanggan.Columns(2).Caption = " Alamat Pelanggan " DgPelanggan.Columns(2).Width = 2200 DgPelanggan.Columns(2).Alignment = dbgLeft DgPelanggan.Columns(2).AllowSizing = False DgPelanggan.Columns(3).Caption = " Telp Pelanggan " DgPelanggan.Columns(3).Width =  $1500$ DgPelanggan.Columns(3).Alignment = dbgCenter End Sub Private Sub TKd\_Plg\_KeyPress(KeyAscii As Integer) If KeyAscii  $= 13$  Then TNm\_Plg.SetFocus End If End Sub Private Sub TKd\_Plg\_LostFocus() Dim sql As String sql = " select  $*$  from Pelanggan " &  $\overline{\phantom{a}}$ "where Kd\_Plg = ("" & TKd\_Plg.Text & "')" Set RsPelanggan = CN.Execute(sql) If Not RsPelanggan.EOF Then TKd\_Plg.Text = RsPelanggan("Kd\_Plg") TNm\_Plg.Text = RsPelanggan("Nm\_Plg") TAlmt\_Plg = RsPelanggan("Almt\_Plg") TTelp\_Plg = RsPelanggan("Telp\_Plg") End If End Sub

Private Sub TNm\_Plg\_KeyPress(KeyAscii As Integer) If KeyAscii  $= 13$  Then TAlmt\_Plg.SetFocus End If End Sub

Private Sub TAlmt\_Plg\_KeyPress(KeyAscii As Integer) If KeyAscii = 13 Then TTelp\_Plg.SetFocus End If End Sub

Private Sub TTelp\_Plg\_KeyPress(KeyAscii As Integer) If KeyAscii  $= 13$  Then CmdSimpan.SetFocus End If End Sub

# **#ENTRY DATA PESANAN**

========================================================

Dim RsPelanggan As New ADODB.Recordset Dim RsBarang As New ADODB.Recordset Dim RsPesanan As New ADODB.Recordset Dim RsDetailPesanan As New ADODB.Recordset

Private Sub CmdBatal\_Click() With FGBarang Batal  $= 1$ Do Until Batal > 100 If .TextMatrix(Batal,  $0$ ) = "" Then Exit Do Else  $Batal = Batal + 1$ End If Loop FGBarang.Rows = FGBarang.Rows - Batal  $+1$ FGBarang.Clear Flex Call ClearAll CmdSimpan.Enabled = False DgBarang.Visible = False DgPelanggan.Visible = False End With End Sub

Private Sub CmdKeluar\_Click() Unload Me End Sub Sub ClearAll() TNo  $Psn = "$  $TKd$  $Plg$  = ""  $TNm_P$  $\bar{q}$  = ""  $TAlmt_P$  $q =$  ""  $TKd_Brg = "$  $TNm_Brq = "$  $T$ Sat = ""  $THrg_Brg = "$  $TQty = \frac{1}{1}$ TSubTotal = "" TTotal  $=$  "" TNo\_Psn.SetFocus End Sub Private Sub CmdSimpan\_Click() Dim SIMPAN As String brs = FGBarang.Row Set RsPesanan = New ADODB.Recordset RsPesanan.Open " select \* from Pesanan where No\_Psn = '" & TNo\_Psn.Text & "'", CN If Not RsPesanan.EOF Then MsgBox " No Pesanan Dengan : << " & TNo Psn & " >> Sudah Pernah Tersimpan ! " TNo\_Psn.SetFocus ElseIf TKd\_Plg.Text = "" Then MsgBox "Isi Kode Pelanggan yang ada pada text ! ", vbOKOnly, "Check !" TKd\_Plg.SetFocus Else sql = " Insert into Pesanan(No\_Psn,Tgl\_Psn,Kd\_Plg)" & \_ "values('" & TNo\_Psn.Text & "','" & DTgl\_Psn.Value & "','" & TKd\_Plg.Text & "')" CN.Execute (sql) With FGBarang  $SIMPAN = 1$ Do While SIMPAN < 100 If .TextMatrix(SIMPAN, 0) = "" Then Exit Do Else CN.Execute " Insert Into DetailPesanan values ('" & TNo\_Psn.Text & "','" & .TextMatrix(SIMPAN, 1) & "','" & .TextMatrix(SIMPAN, 4) & "','" & .TextMatrix(SIMPAN, 5) & "')" End If  $SIMPAN = SIMPAN + 1$ Loop End With

MsgBox "Data Dengan No Pesanan << " & TNo\_Psn.Text & " >> sudah tersimpan..!", vbOKOnly, "Pesan !" FGBarang.Rows = FGBarang.Rows - SIMPAN + 1 FGBarang.Clear Flex ClearAll CmdSimpan.Enabled = False End If DgPelanggan.Visible = False DgBarang.Visible = False End Sub Private Sub CmdTambah\_Click() On Error Resume Next If TKd\_Plg.Text = "" Then MsgBox "Isi Kode Pelanggan Yang Ada Pada Text", vbOKOnly, "Check !" TKd\_Plg.SetFocus ElseIf TKd\_Brg.Text = "" Then MsgBox "Isi Kode Barang Yang Ada Pada Text", vbOKOnly, "Check !" TKd\_Brg.SetFocus ElseIf  $TQty.Text = "" Then$  MsgBox " Isi Jumlah Isi Yang Ada Pada Text", vbOKOnly, "Check !" TQty.SetFocus Else baris = FGBarang.Row FGBarang.Rows = FGBarang.Rows + 1 FGBarang.TextMatrix(baris,  $0$ ) = FGBarang.Row + 0 FGBarang.TextMatrix(baris, 1) = TKd\_Brg.Text FGBarang.TextMatrix(baris, 2) = TNm\_Brg.Text FGBarang.TextMatrix(baris, 3) = TSat.Text FGBarang.TextMatrix(baris,  $4$ ) = THrg Brg.Text FGBarang.TextMatrix(baris,  $5$ ) = TQty.Text FGBarang.TextMatrix(baris,  $6$ ) = TSubTotal.Text TTotal.Text = Val(TTotal.Text) + Val(FGBarang.TextMatrix(baris, 6)) FGBarang.Row = FGBarang.Row + 1 MsgBox " Satu Record Bertambah !", vbInformation, " Attention..!" Call ClearBrg TKd\_Brg.SetFocus CmdSimpan.Enabled = True End If

End Sub

Sub ClearBrg()  $TKd_Brg = "$  $TNm_Brg = ""$  $T$ Sat = ""  $THrg_Brg = "$  $TQty = "$ TSubTotal = "" TKd\_Brg.SetFocus End Sub Private Sub DgBarang\_Click() TKd\_Brg = DgBarang.Columns![0] TNm\_Brg = DgBarang.Columns![1] TSat = DgBarang.Columns![2] THrg\_Brg = DgBarang.Columns![3] TQty.SetFocus DgBarang.Visible = False End Sub Private Sub DgPelanggan\_Click() TKd\_Plg = DgPelanggan.Columns![0]  $TNm_P$  $\bar{q}$  =  $\bar{D}g$ Pelanggan.Columns![1] TAlmt\_Plg = DgPelanggan.Columns![2] DgPelanggan.Visible = False TKd\_Brg.SetFocus End Sub Private Sub Form\_Load() BukaDatabase Flex DTgl\_Psn.Value = Format(Date, "DD-MM-YYYY") DgPelanggan.Visible = False DgBarang.Visible = False CmdSimpan.Enabled = False Auto End Sub Sub Flex() FGBarang.FormatString = " No | Kode Barang | Nama Barang | Satuan | Harga | Jumlah Pesan | Sub Total End Sub Private Sub TQty\_Change() TSubTotal =  $Val(THrg_Brg) * Val(TQty)$ End Sub Private Sub TKd\_Brg\_Change()  $DgBarang.Visible = True$ 

Set RsBarang = New ADODB.Recordset

```
RsBarang.Open "select * from Barang where Kd_Brg LIKE '" & TKd_Brg.Text & "%'", CN,
adOpenDynamic, adLockOptimistic
Set DgBarang.DataSource = RsBarang
GridBarang
End Sub
Private Sub TKd_Brg_KeyPress(KeyAscii As Integer)
If KeyAscii = 13 Then
Set RsBarang = New ADODB.Recordset
   RsBarang.Open "select * from Barang where Kd_Brg LIKE '" & TKd_Brg.Text & "%'", CN,
adOpenDynamic, adLockOptimistic
  Set DgBarang.DataSource = RsBarang
   GridBarang
If TKd_Brg = "" Then MsgBox " Isi Kode Barang yang ada pada text ! ", vbInformation, " Isi !"
   TKd_Brg.SetFocus
   ElseIf Not RsBarang.EOF Then
    TNm_Brg.Text = RsBarang("Nm_Brg")
    TSat.Text = RsBarang("Sat")
    THrg_Brg.Text = RsBarang("Hrg_Brg")
    TQty.SetFocus
    DgBarang.Visible = False
    Else
     MsgBox " Kode Barang : << " & TKd_Brg & " >> Tidak ada dalam Tabel Barang ",
vbInformation, " Isi !"
    TKd Bra = ""TNm_Brq = "TSat = \cdotsTHrg_Brg = " TKd_Brg.SetFocus
End If
End If
End Sub
Private Sub TKd_Plg_Change()
DgPelanggan.Visible = True
Set RsPelanggan = New ADODB.Recordset
RsPelanggan.Open "select * from Pelanggan where Kd_Plg LIKE '" & TKd_Plg.Text & "%'",
CN, adOpenDynamic, adLockOptimistic
Set DgPelanggan.DataSource = RsPelanggan
GridPelanggan
End Sub
Sub GridBarang()
DgBarang.AllowRowSizing = False
DgBarang.Columns(0).Caption = "Kode Barang"
DgBarang.Columns(0).AllowSizing = False
DgBarang.Columns(0).Width = 1200
```
DgBarang.Columns(1).Caption = " Nama Barang" DgBarang.Columns(1).AllowSizing = False DgBarang.Columns(1).Width = 2100

```
DgBarang.Columns(2).Caption = " Sat "
DgBarang.Columns(2).AllowSizing = False
DgBarang.Columns(2).Width = 1400
```

```
DgBarang.Columns(3).Caption = " Harga Isi "
DgBarang.Columns(3).AllowSizing = False
DgBarang.Columns(3). Width = 1400
DgBarang.Columns(4).Width = 0
End Sub
```
Sub GridPelanggan() DgPelanggan.AllowRowSizing = False DgPelanggan.Columns(0).Caption = "Kode Pelanggan" DgPelanggan.Columns(0).AllowSizing = False DgPelanggan.Columns $(0)$ . Width = 1400

DgPelanggan.Columns(1).Caption = " Nama Pelanggan" DgPelanggan.Columns(1).AllowSizing = False  $DgPelanggan.Columns(1)$ . Width = 2000

```
DgPelanggan.Columns(2). Width = 0
DgPelanggan.Columns(3).Width = 0
End Sub
```

```
Private Sub TKd_Plg_KeyPress(KeyAscii As Integer)
If KeyAscii = 13 Then
Set RsPelanggan = New ADODB.Recordset
   RsPelanggan.Open "select * from Pelanggan where Kd_Plg LIKE '" & TKd_Plg.Text & "%'",
CN, adOpenDynamic, adLockOptimistic
   Set DgPelanggan.DataSource = RsPelanggan
   GridPelanggan
If TKd Plg = "" Then
   MsgBox " Isi kode Pelanggan yang ada pada text ! ", vbInformation, " Isi !"
   TKd_Plg.SetFocus
   ElseIf Not RsPelanggan.EOF Then
    TNm_Plg.Text = RsPelanggan("Nm_Plg")
    TAlmt_Plg.Text = RsPelanggan("Almt_Plg")
    TKd_Brg.SetFocus
    DgPelanggan.Visible = False
    Else
     MsgBox " Kode Pelanggan : << " & TKd_Plg & " >> Tidak ada dalam Database
Pelanggan ", vbInformation, " Isi !"
    TKd Plq = ""
```

```
TNm_Plg = ""
     TAlmt_Plg = ""
     TKd_Plg.SetFocus
End If
End If
End Sub
Private Sub TNo_Psn_KeyPress(KeyAscii As Integer)
If KeyAscii = 13 Then
   Set RsPesanan = New ADODB.Recordset
   RsPesanan.Open " Select * from Pesanan where No_Psn = '" & TNo_Psn & "'", CN
   If Not RsPesanan.EOF Then
    MsgBox " No Pesanan : << " & TNo_Psn & " >> Sudah pernah tersimpan dalam
Database ", vbOKOnly, "Warning !"
    Else
   TKdPlg = ""
   TKd_Plg.SetFocus
   End If
End If
End Sub
Private Sub TQty_KeyPress(KeyAscii As Integer)
If KeyAscii = 13 Then
CmdTambah.SetFocus
End If
End Sub
Sub Auto()
Set RsNota = New ADODB.Recordset
RsNota.Open " select * from Nota ", CN
TNo_Nota = "NT00" + Trim(Str(RsNota-RecordCount + 1))End Sub
#CETAK NOTA
========================================================
Dim RsQpesanan As New ADODB.Recordset
Dim RsNota As New ADODB.Recordset
Dim RsQNota As New ADODB.Recordset
Private Sub CmdBatal_Click()
TNo Nota = ""
TNo_Psn = "TNo_Nota.SetFocus
DgQPesanan.Visible = False
End Sub
```

```
Sub CetakNota()
Set RsQNota = New ADODB.Recordset
sql = " select * from QNota where No_Nota = "" & TNo_Nota & """
Set RsQNota = CN.Execute(sql)Saring = "\{QNota.No_Nota\} = "" & TNo_Nota & ""
   With Cr
     .DataFiles(0) = App.Path & "\Database\Penjualan.mdb"
    .ReportFileName = App.Path + "Cetakan\Nota.rpt" .Destination = crptToWindow
     .WindowState = crptMaximized
     .ReplaceSelectionFormula (Saring)
    .Action = 1 End With
End Sub
Private Sub CmdCetak_Click()
sql = " select * from Nota " & ="Where No_Nota = "" & TNo_Nota & ""
Set RsNota = CN.Execute(sql)
sql1 = " select * from Nota " & -"Where No_Psn = '" & TNo_Psn & "'"
Set RsNota1 = CN.Execute(sql1)sql2 = " select * from QPesanan " & \overline{\phantom{a}} " where No_Psn ='" & TNo_Psn.Text & "'"
  Set RsQpesanan = CN.Execute(sql2)
If Not RsNota.EOF Then
 MsgBox " No Nota : << " & TNo_Nota & " >> Sudah Tersimpan dalam database ",
vbOKOnly, "Pesan !"
   TNo_Nota.SetFocus
     ElseIf Not RsNota1.EOF Then
    MsgBox " No Pesanan : << " & TNo Psn & " >> Sudah Tersimpan dalam database ",
vbOKOnly, "Pesan !"
       TNo_Psn.SetFocus
       ElseIf RsQpesanan.EOF Then
         MsgBox " No Pesanan : << " & TNo_Psn & " >> Tidak Ada dalam Tabel Pesanan ",
vbOKOnly, "Pesan !"
         TNo_Psn.SetFocus
       ElseIf TNo_Nota.Text = "" Then
         MsgBox "Isi No Nota yang ada pada text ! ", vbOKOnly, "Check !"
         TNo_Nota.SetFocus
```

```
 ElseIf TNo_Psn.Text = "" Then
            MsgBox "Isi No Pesanan yang ada pada text ! ", vbOKOnly, "Check !"
            TNo_Psn.SetFocus
             Else
        sql = " Insert into Nota(No_Nota,Tgl_Nota,No_Psn)" & _
        "values('" & TNo_Nota.Text & "','" & DTgl_Nota.Value & "','" & TNo_Psn.Text & "')"
        CN.Execute (sql)
Pilih = MsqBox(" No Nota << " & TNo_Nota.Text & " >> Sudah Tersimpan..! Cetak Nota !?",
vbYesNo + vbInformation, "Ooppss...")
     If Pilih = vbYes Then
      Call CetakNota
      Else
    TNo Nota = "TNo_Psn = " TNo_Nota.SetFocus
     DgQPesanan.Visible = False
     End If
End If
End Sub
Private Sub CmdKeluar_Click()
Unload Me
End Sub
Private Sub DgQPesanan_Click()
TNo_Psn = DgQPesanan.Columns![0]
DgQPesanan.Visible = False
CmdCetak.SetFocus
End Sub
Private Sub Form_Load()
BukaDatabase
Set RsQpesanan = New ADODB.Recordset
RsQpesanan.Open " Select * from QPesanan", CN
DgQPesanan.Visible = False
Set RsNota = New ADODB.Recordset
RsNota.Open " select * from Nota ", CN
Set RsQNota = New ADODB.Recordset
RsQNota.Open " Select * from QNota ", CN
TampilNota
End Sub
Private Sub TNo_Nota_KeyPress(KeyAscii As Integer)
If KeyAscii = 13 Then
   TNo_Psn.SetFocus
End If
End Sub
```

```
Sub GridNota()
DataGrid1.Columns(0).Caption = " No Nota "
DataGrid1.Columns(0).Width = 1200
DataGrid1.Columns(0).Alignment = dbgCenter
DataGrid1.Columns(1).Caption = " Tanggal Nota "
DataGrid1.Columns(1).Width = 1400
DataGrid1.Columns(1).Alignment = dbgCenter
DataGrid1.Columns(2).Caption = " No Pesanan "
DataGrid1.Columns(2).Width = 1200
DataGrid1.Columns(2).Alignment = dbgCenter
DataGrid1.Columns(3).Caption = " Tanggal Pesanan "
DataGrid1.Columns(3). Width = 1700
DataGrid1.Columns(3).Alignment = dbgCenter
DataGrid1.Columns(4).Caption = " Nama Pelanggan "
DataGrid1.Columns(4).Width = 2000
DataGrid1.Columns(4).Alignment = dbgLeft
DataGrid1.Columns(5).Caption = " Alamat Pelanggan "
DataGrid1.Columns(5).Width = 2200
DataGrid1.Columns(5).Alignment = dbgCenter
End Sub
Sub TampilNota()
Set RsQtampilnota = New ADODB.Recordset
RsQtampilnota.Open " select * from QTampilNota ", CN
Set DataGrid1.DataSource = RsQtampilnota
GridNota
End Sub
Private Sub TNo_Psn_Change()
DgQPesanan.Visible = True
Set RsQpesanan = New ADODB.Recordset
RsQpesanan.Open "select * from QPesanan where No_Psn LIKE '" & TNo_Psn.Text & "%'",
CN
Set DgQPesanan.DataSource = RsQpesanan
GridQPesanan
End Sub
Sub GridQPesanan()
DgQPesanan.Columns(0).Caption = " No Pesanan "
DgQPesanan.Columns(0).Width = 1300
DgQPesanan.Columns(0).Alignment = dbgCenter
DgQPesanan.Columns(1).Caption = " Tgl Pesanan "
DgQPesanan.Columns(1).Width = 1300
DgQPesanan.Columns(1).Alignment = dbgCenter
DgQPesanan.Columns(2).Caption = " Nama Pelanggan "
DgQPesanan.Columns(2).Width = 2400
```

```
DgQPesanan.Columns(2).Alignment = dbgCenter
End Sub
```
Private Sub TNo\_Psn\_KeyPress(KeyAscii As Integer) If KeyAscii = 13 Then DgQPesanan.Visible = False CmdCetak.Enabled = True sql1 = " select  $*$  from QPesanan " &  $-$  " where No\_Psn ='" & TNo\_Psn.Text & "'" Set RsQpesanan = CN.Execute(sql1) If Not RsQpesanan.EOF Then TNo\_Psn = RsQpesanan("No\_Psn") CmdCetak.SetFocus DgQPesanan.Visible = False Else MsgBox "Tidak ada transaksi dengan No.Pesanan" + " " + TNo\_Psn.Text + " " + vbCrLf  $+$   $-$  "Silahkan Anda ulangi..!", vbOKOnly + vbInformation, "Ooppss..." TNo\_Psn.Text = "" TNo\_Psn.SetFocus DgQPesanan.Visible = False End If End If End Sub

# **#ENTRY BUKTI PENGIRIMAN**

========================================================

Dim RsBuktiPengiriman As New ADODB.Recordset

Private Sub CmdBatal\_Click() Kosong End Sub

Private Sub CmdKeluar\_Click() Unload Me End Sub

Private Sub CmdHapus\_Click()

a = MsgBox("Data Dengan No Pengiriman : " & TNoPeng & " Akan Dihapus !?", vbOKCancel, " Warning !?")

If  $a = v$ bOK Then

 CN.Execute " delete \* from BuktiPengiriman where NoPengiriman = '" & TNoPeng & "'" Tampil Kosong End If

End Sub

```
Private Sub CmdSimpan_Click()
Dim sql As String
sql = " select * from BuktiPengiriman " & \overline{\phantom{a}}"where NoPengiriman = ('" & TNoPeng.Text & "')"
Set RsBuktiPengiriman = CN.Execute(sql)
a = MsgBox(" Apakah Data Akan Disimpan !? ", vbOKCancel, "Pesan !")
If a = vbOK Then
  If Not RsBuktiPengiriman.EOF Then
  MsgBox " No pengiriman Dengan : " & TNoPeng & " Sudah Pernah Tersimpan Didatabase",
vbInformation, " Pesan !"
    ElseIf TNoPeng.Text = "" Then
     MsgBox "No Pengiriman Harus Diisi !", vbOKOnly + vbInformation, "Warning!"
     TNoPeng.SetFocus
     ElseIf TOngkos.Text = "" Then
      MsgBox "Ongkos Kirim Harus Diisi !", vbOKOnly + vbInformation, "Warning!"
      TOngkos.SetFocus
      ElseIf TNoKend = "" Then
        MsgBox "No Kendaraan Harus Diisi !", vbOKOnly + vbInformation, "Warning!"
        TNoKend.SetFocus
        ElseIf TNoPsn = "" Then
         MsgBox " No Pesanan Harus Diisi !", vbOKOnly + vbInformation, "Warning!"
         TNoPsn.SetFocus
         ElseIf TKdSopir = "" Then
          MsgBox "Kode Sopir Harus Diisi !", vbOKOnly + vbInformation, "Warning!"
          TKdSopir.SetFocus
           Else
  CN.Execute " insert into BuktiPengiriman " & _
  "values('" & TNoPeng & "','" & TTglPeng & "','" & TOngkos & "','" & TNoKend & "','" &
TNoPsn & "','" & TKdSopir & "')"
  Tampil
  Kosong
End If
End If
End Sub
Private Sub CmdUbah_Click()
Dim sal As String
sql = " select * from BuktiPengiriman " &
"where NoPengiriman = ('" & TNoPeng.Text & "')"
Set RsBuktiPengiriman = CN.Execute(sql)If RsBuktiPengiriman.EOF Then
   MsgBox " NoPeng : " & TNoPeng & " Tidak Ada", vbInformation, " Pesan !"
Else
CN.Execute " update BuktiPengiriman " & _
"set TglPengiriman = '" & TTglPeng & "',OngkosKirim = '" & TOngkos & "',NoKendaraan = '"
& TNoKend & "',NoPsn = '" & TNoPsn & "',KdSopir = '" & TKdSopir & "'" & _
"Where NoPengiriman = '" & TNoPeng & "'"
  MsgBox "Data Bukti Pengiriman Dengan Nomor : " & TNoPeng & " Sudah Diubah !",
vbOKOnly, "Pesan !"
```
 Tampil Kosong End If End Sub Private Sub DgBuktiPengiriman\_Click() TNoPeng = DgBuktiPengiriman.Columns![0] TTglPeng = DgBuktiPengiriman.Columns![1] TOngkos = DgBuktiPengiriman.Columns![2] TNoKend = DgBuktiPengiriman.Columns![3] TNoPsn = DgBuktiPengiriman.Columns![4] TKdSopir = DgBuktiPengiriman.Columns![5] End Sub Private Sub Form\_Load() BukaDatabase Set RsBuktiPengiriman = New ADODB.Recordset RsBuktiPengiriman.Open " select \* from BuktiPengiriman ", CN, adOpenDynamic, adLockOptimistic Tampil End Sub Sub Tampil() Set RsBuktiPengiriman = New ADODB.Recordset RsBuktiPengiriman.Open " select \* from BuktiPengiriman ", CN RsBuktiPengiriman.Sort = "NoPsn asc" Set DgBuktiPengiriman.DataSource = RsBuktiPengiriman Grid End Sub Sub Kosong()  $TNoPeng =$  $TOngkos = ""$ TNoKend = ""  $TNoPsn = "$ TKdSopir = "" TNoPsn.SetFocus End Sub Sub Grid() DgBuktiPengiriman.AllowRowSizing = False DgBuktiPengiriman.Columns(0).Caption = " No Pengiriman " DgBuktiPengiriman.Columns(0).Width = 1300 DgBuktiPengiriman.Columns(0).AllowSizing = False DgBuktiPengiriman.Columns(1).Caption = " Tanggal Pengiriman " DgBuktiPengiriman.Columns(1).Width = 2100 DgBuktiPengiriman.Columns(1).AllowSizing = False

DgBuktiPengiriman.Columns(2).Caption = " Ongkos " DgBuktiPengiriman.Columns(2).Width = 1200 DgBuktiPengiriman.Columns(2).Alignment = dbgRight DgBuktiPengiriman.Columns(2).AllowSizing = False

DgBuktiPengiriman.Columns(3).Caption = " No Kendaraan " DgBuktiPengiriman.Columns(3).Width = 1200 DgBuktiPengiriman.Columns(3).AllowSizing = False DgBuktiPengiriman.Columns(3).Alignment = dbgCenter

DgBuktiPengiriman.Columns(4).Caption = " No Pesanan " DgBuktiPengiriman.Columns(4).Width = 1000 DgBuktiPengiriman.Columns(4).Alignment = dbgRight DgBuktiPengiriman.Columns(4).AllowSizing = False

DgBuktiPengiriman.Columns(4).Caption = " Kode Sopir " DgBuktiPengiriman.Columns(4).Width = 1000 DgBuktiPengiriman.Columns(4).Alignment = dbgRight DgBuktiPengiriman.Columns(4).AllowSizing = False End Sub

Private Sub TNoPeng\_KeyPress(KeyAscii As Integer) If KeyAscii  $= 13$  Then TOngkos.SetFocus End If End Sub

Private Sub TOngkos\_KeyPress(KeyAscii As Integer) If KeyAscii  $= 13$  Then TNoKend.SetFocus End If End Sub

Private Sub TNoPeng\_LostFocus() Dim sal As String sql = " select  $*$  from BuktiPengiriman " & "where NoPengiriman = ('" & TNoPeng.Text & "')" Set RsBuktiPengiriman =  $CN.Execute(sql)$ If Not RsBuktiPengiriman.EOF Then TNoPeng.Text = RsBuktiPengiriman("NoPengiriman") TTglPeng.Value = RsBuktiPengiriman("TglPengiriman") TOngkos = RsBuktiPengiriman("OngkosKirim") TNoKend = RsBuktiPengiriman("NoKendaraan") TNoPsn = RsBuktiPengiriman("NoPsn") TKdSopir = RsBuktiPengiriman("KdSopir") End If End Sub

Private Sub TNoKend\_KeyPress(KeyAscii As Integer) If KeyAscii = 13 Then TNoPsn.SetFocus End If End Sub Private Sub TNoPsn\_KeyPress(KeyAscii As Integer) If KeyAscii = 13 Then TKdSopir.SetFocus End If End Sub Private Sub TKdSopir\_KeyPress(KeyAscii As Integer) If KeyAscii = 13 Then CmdSimpan.SetFocus End If End Sub

### **#ENTRY NOTA JUAL**

========================================================

Dim RsBarang As New ADODB.Recordset Dim RsNotaJual As New ADODB.Recordset Dim RsDetailNota As New ADODB.Recordset

Private Sub CmdBatal\_Click() With FGBarang Batal  $= 1$ Do Until Batal > 100 If .TextMatrix(Batal,  $0$ ) = "" Then Exit Do Else Batal = Batal  $+1$ End If Loop FGBarang.Rows = FGBarang.Rows - Batal + 1 FGBarang.Clear Flex Call ClearAll CmdSimpan.Enabled = False DgBarang.Visible = False 'DgPelanggan.Visible = False End With End Sub

Private Sub CmdKeluar\_Click() Unload Me End Sub

Sub ClearAll() TNo  $Psn = "$  $TKd$  $Plg$  = ""  $'TNm_P$  $\bar{P}$  $\bar{q}$  = "" 'TAlmt\_Plg = ""  $TKd_Brg = "$  $TNm_Brg = "$  $T$ Sat = ""  $THrg_Brg = "$  $TQtV = "$  $TSubTotal = "$  $TTotal = "$ TNo\_Psn.SetFocus End Sub Private Sub CmdSimpan\_Click() Dim SIMPAN As String brs = FGBarang.Row Set RsNotaJual = New ADODB.Recordset RsNotaJual.Open " select \* from NotaJual where NoNotaJual = '" & TNo\_Psn.Text & "'", CN If Not RsNotaJual.EOF Then MsgBox " No Pembelian Dengan : << " & TNo\_Psn & " >> Sudah Pernah Tersimpan ! " TNo\_Psn.SetFocus ElseIf TKd  $P$ lg.Text = "" Then MsgBox "Isi Nama Pembeli yang ada pada text ! ", vbOKOnly, "Check !" TKd\_Plg.SetFocus Else sql = " Insert into NotaJual(NoNotaJual,TglNotaJual,NmPembeli)" & \_ "values('" & TNo\_Psn.Text & "','" & DTgl\_Psn.Value & "','" & TKd\_Plg.Text & "')" CN.Execute (sql) With FGBarang  $SIMPAN = 1$ Do While SIMPAN < 100 If .TextMatrix(SIMPAN, 0) = "" Then Exit Do Else CN.Execute " Insert Into DetailNota values ('" & TNo\_Psn.Text & "','" & .TextMatrix(SIMPAN, 1) & "','" & .TextMatrix(SIMPAN, 4) & "','" & .TextMatrix(SIMPAN, 5) & "')" End If  $SIMPAN = SIMPAN + 1$ Loop End With MsgBox "Data Dengan No Pembelian << " & TNo\_Psn.Text & " >> sudah tersimpan..!", vbOKOnly, "Pesan !" FGBarang.Rows = FGBarang.Rows - SIMPAN + 1

 FGBarang.Clear Flex ClearAll CmdSimpan.Enabled = False

End If 'DgPelanggan.Visible = False DgBarang.Visible = False End Sub

Private Sub CmdTambah\_Click() On Error Resume Next

If TKd\_Plg.Text = "" Then MsgBox "Isi Nama Pembeli Yang Ada Pada Text", vbOKOnly, "Check !" TKd\_Plg.SetFocus ElseIf TKd\_Brg.Text = "" Then MsgBox "Isi Kode Barang Yang Ada Pada Text", vbOKOnly, "Check !" TKd\_Brg.SetFocus ElseIf  $TQty.Text = "" Then$  MsgBox " Isi Jumlah Isi Yang Ada Pada Text", vbOKOnly, "Check !" TQty.SetFocus Else

baris = FGBarang.Row

```
FGBarang.Rows = FGBarang.Rows + 1
FGBarang.TextMatrix(baris, 0) = FGBarang.Row + 0
FGBarang.TextMatrix(baris, 1) = TKd_Brg.Text
FGBarang.TextMatrix(baris, 2) = TNm_Brg.Text
FGBarang.TextMatrix(baris, 3) = TSat.Text
FGBarang.TextMatrix(baris, 4) = THrg_Brg.Text
FGBarang.TextMatrix(baris, 5) = TQty.Text
FGBarang.TextMatrix(baris, 6) = TSubTotal.Text
TTotal.Text = Val(TTotal.Text) + Val(FGBarang.TextMatrix(baris, 6))
FGBarang.Row = FGBarang.Row + 1MsgBox " Satu Record Bertambah !", vbInformation, " Attention..!"
Call ClearBrg
TKd_Brg.SetFocus
CmdSimpan.Enabled = True
End If
End Sub
Sub ClearBrg()
TKd_Brq =TNm_Brg = "TSat = ""
THrg_Bgrg = ""TQty = \cdots
```
 $TSubTotal = "$ TKd\_Brg.SetFocus End Sub Private Sub DgBarang\_Click() TKd\_Brg = DgBarang.Columns![0] TNm\_Brg = DgBarang.Columns![1] TSat = DgBarang.Columns![2] THrg\_Brg = DgBarang.Columns![3] TQty.SetFocus DgBarang.Visible = False End Sub Private Sub Form\_Load() BukaDatabase Flex DTgl\_Psn.Value = Format(Date, "DD-MM-YYYY") 'DgPelanggan.Visible = False DgBarang.Visible = False CmdSimpan.Enabled = False Auto End Sub Sub Flex() FGBarang.FormatString = " No | Kode Barang | Nama Barang | Satuan | Harga | Jumlah Pesan | Sub Total End Sub Private Sub TQty\_Change() TSubTotal = Val(THrg\_Brg)  $*$  Val(TQty) End Sub Private Sub TKd\_Brg\_Change() DgBarang.Visible = True Set RsBarang = New ADODB.Recordset RsBarang.Open "select \* from Barang where Kd\_Brg LIKE '" & TKd\_Brg.Text & "%'", CN, adOpenDynamic, adLockOptimistic Set DgBarang.DataSource = RsBarang **GridBarang** End Sub Private Sub TKd\_Brg\_KeyPress(KeyAscii As Integer) If KeyAscii  $= 13$  Then Set RsBarang = New ADODB.Recordset RsBarang.Open "select \* from Barang where Kd\_Brg LIKE '" & TKd\_Brg.Text & "%'", CN, adOpenDynamic, adLockOptimistic Set DgBarang.DataSource = RsBarang **GridBarang** If  $TKd_Brq = "" Then$ 

```
 MsgBox " Isi Kode Barang yang ada pada text ! ", vbInformation, " Isi !"
   TKd_Brg.SetFocus
   ElseIf Not RsBarang.EOF Then
    TNm_Brg.Text = RsBarang("Nm_Brg")
    TSat.Text = RsBarang("Sat")
    THrg_Brg.Text = RsBarang("Hrg_Brg")
    TQty.SetFocus
    DgBarang.Visible = False
    Else
     MsgBox " Kode Barang : << " & TKd_Brg & " >> Tidak ada dalam Tabel Barang ",
vbInformation, " Isi !"
    TKd_Brq = "TNm_Brg = "Tsat = "THrg_Bgr = " TKd_Brg.SetFocus
End If
End If
End Sub
Sub GridBarang()
DgBarang.AllowRowSizing = False
DgBarang.Columns(0).Caption = "Kode Barang"
DgBarang.Columns(0).AllowSizing = False
DgBarang.Columns(0).Width = 1200
DgBarang.Columns(1).Caption = " Nama Barang"
DgBarang.Columns(1).AllowSizing = False
DqBarang. Columns(1). Width = 2100
DgBarang.Columns(2).Caption = " Sat "
DgBarang.Columns(2).AllowSizing = False
DgBarang.Columns(2). Width = 1400
DgBarang.Columns(3).Caption = " Harga Isi "
DgBarang.Columns(3).AllowSizing = False
DgBarang.Columns(3).Width = 1400
DgBarang.Columns(4).Width = 0
End Sub
Private Sub TKd_Plg_KeyPress(KeyAscii As Integer)
If KeyAscii = 13 Then
TKd_Brg.SetFocus
```
End If End Sub

```
Private Sub TNo_Psn_KeyPress(KeyAscii As Integer)
If KeyAscii = 13 Then
  Set RsNotaJual = New ADODB.Recordset
   RsNotaJual.Open " Select * from NotaJual where NoNotaJual = '" & TNo_Psn & "'", CN
   If Not RsNotaJual.EOF Then
    MsgBox " No Pembelian : << " & TNo_Psn & " >> Sudah pernah tersimpan dalam
Database ", vbOKOnly, "Warning !"
     Else
    TKdPlg = ""
   TKd_Plg.SetFocus
   End If
End If
End Sub
```

```
Private Sub TQty_KeyPress(KeyAscii As Integer)
If KeyAscii = 13 Then
CmdTambah.SetFocus
End If
End Sub
```

```
Sub Auto()
Set RsNota = New ADODB.Recordset
RsNota.Open " select * from Nota ", CN
TNo Nota = "NT00" + Trim(Str(RsNota.RecordCount + 1))
End Sub
```
# **#CETAK NOTA JUAL**

========================================================

Dim RsNotaJual As New ADODB.Recordset Dim RsQNotaJual As New ADODB.Recordset

Private Sub CmdBatal\_Click()  $TNoNota = "$ TTglNotaJual = "" TNmPembeli = "" TNoNota.SetFocus End Sub

Private Sub CmdCetak\_Click() Set RsQNotaJual = New ADODB.Recordset sql = "select \* from QNotaJual where NoNotaJual= '" & TNoNota & "'" Set RsQNotaJual = CN.Execute(sql)

Saring = "  ${QNota$  Jual. No Nota Jual } = "" & TNo Nota & ""

 With Cr .DataFiles(0) = App.Path & "\Database\Penjualan.mdb"  $ReportFileName = App.Path + "VCetakan\nNotaJual.rpt"$  .Destination = crptToWindow .WindowState = crptMaximized .ReplaceSelectionFormula (Saring)  $Action = 1$  End With End Sub Private Sub CmdKeluar\_Click() Unload Me End Sub Private Sub Form\_Load() BukaDatabase Set RsNotaJual = New ADODB.Recordset RsNotaJual.Open " select \* from NotaJual ", CN Tampil 'Set DgNotaJual.DataSource = RsNotaJual End Sub Sub Tampil() '2 Set RsNotaJual = New ADODB.Recordset RsNotaJual.Open " select \* from NotaJual ", CN RsNotaJual.Sort = "NoNotaJual asc" 'Set DgNotaJual.DataSource = RsNotaJual End Sub Private Sub TNoNota\_LostFocus() Dim sql As String sql = " select  $*$  from NotaJual " &  $\_$ "where NoNotaJual = (" & TNoNota.Text & ")" Set RsNotaJual = CN.Execute(sql) If Not RsNotaJual.EOF Then TNoNota.Text = RsNotaJual("NoNotaJual") TTglNotaJual.Text = RsNotaJual("TglNotaJual") TNmPembeli = RsNotaJual("NmPembeli") End If End Sub

Private Sub TNoNota\_KeyPress(KeyAscii As Integer) If KeyAscii  $= 13$  Then Set RsNotaJual = New ADODB.Recordset RsNotaJual.Open "select \* from NotaJual where NoNotaJual LIKE '" & TNoNota.Text & "%'", CN, adOpenDynamic, adLockOptimistic ' Set DgNotaJual.DataSource = RsNotaJual ' GridNotaJual If  $TNoNota = "" Then$  MsgBox " Isi No Nota Jual yang ada pada text ! ", vbInformation, " Isi !" TNoNota.SetFocus ElseIf Not RsNotaJual.EOF Then TTglNotaJual.Text = RsNotaJual("TglNotaJual") TNmPembeli.Text = RsNotaJual("NmPembeli") TNoNota.SetFocus CmdCetak.SetFocus 'DgNotaJual.Visible = False Else MsgBox " No Nota Jual : << " & TNoNota & " >> Tidak ada dalam Database Nota Jual ", vbInformation, " Isi !"  $TNoNota = \lim_{n \to \infty}$  TTglNotaJual = "" TNmPembeli = "" TNoNota.SetFocus End If End If End Sub

#### **#CETAK LAPORAN PENJUALAN LANGSUNG**

========================================================

Dim RsQNotaJual As New ADODB.Recordset

Private Sub CmdCetak\_Click() Dim Saring As String Set RsQNotaJual = New ADODB.Recordset sql = " select \* from QNotaJual " Set RsQNotaJual = CN.Execute(sql) RsQNotaJual.Filter = "TglNotaJual >= "' & DTPicker1.Value &  $\overline{\phantom{a}}$  "' AND TglNotaJual <= '" & DTPicker2.Value & "'" If Format(DTPicker2, "MM-dd-yyyy") < Format(DTPicker1, "MM-dd-yyyy") Then MsgBox "Tanggal Akhir harus lebih besar dari Tanggal Awal..!", vbOKOnly + vbInformation, "W A R N I N G..." ElseIf RsQNotaJual.EOF Then MsgBox " Transaksi Dari Tanggal : " & DTPicker1.Value & " s/d " & DTPicker2.Value & " Tidak Ada ", vbInformation, "Pesan..!" Else

```
Saring = "{QNotaJual.TglNotaJual} >= \#" & Format(DTPicker1.Value, "MM-dd-yyyy") &
"#" & _
  " and \{QNotaJual.TqNotaJual\} \leq 2 \#'' \& Format(DTPicker2.Value, "MM-dd-yyy") \& "#" With Cr
     .DataFiles(0) = App.Path & "\DataBase\Penjualan.mdb"
     .Formulas(1) = "TglAwal='" & Format(DTPicker1.Value, "dd-MM-yyyy") & "'"
     .Formulas(2) = "TglAkhir='" & Format(DTPicker2.Value, "dd-MM-yyyy") & "'"
     .ReportFileName = App.Path + "\Cetakan\LapPenjualanLangsung.rpt"
     .ReplaceSelectionFormula (Saring)
     .Destination = crptToWindow
   .WindowState = crptMaximized
    Action = 1 End With
  End If
End Sub
Private Sub Command3_Click()
Unload Me
End Sub
Private Sub Form_Load()
BukaDatabase
Set RsQNotaJual = New ADODB.Recordset
```

```
RsQNotaJual.Open " Select * from QNotaJual ", CN
End Sub
```
# **#CETAK LAPORAN PENJUALAN PESANAN**

========================================================

Dim RsQNotaJual As New ADODB.Recordset

Private Sub CmdCetak\_Click() Dim Saring As String Set RsQNotaJual = New ADODB.Recordset sql = " select \* from QNotaJual " Set RsQNotaJual = CN.Execute(sql) RsQNotaJual.Filter = "TglNotaJual >= "' & DTPicker1.Value &  $\overline{\phantom{a}}$  "' AND TglNotaJual <= '" & DTPicker2.Value & "'" If Format(DTPicker2, "MM-dd-yyyy") < Format(DTPicker1, "MM-dd-yyyy") Then MsgBox "Tanggal Akhir harus lebih besar dari Tanggal Awal..!", vbOKOnly + vbInformation, "W A R N I N G..." ElseIf RsQNotaJual.EOF Then MsgBox " Transaksi Dari Tanggal : " & DTPicker1.Value & " s/d " & DTPicker2.Value & " Tidak Ada ", vbInformation, "Pesan..!" Else

```
Saring = "{QNotaJual.TglNotaJual} >= \#" & Format(DTPicker1.Value, "MM-dd-yyyy") &
"#" & _
  " and \overline{\text{QNotalual}}. TglNotaJual} <= #" & Format(DTPicker2.Value, "MM-dd-yyyy") & "#"
   With Cr
     .DataFiles(0) = App.Path & "\DataBase\Penjualan.mdb"
 .Formulas(1) = "TglAwal='" & Format(DTPicker1.Value, "dd-MM-yyyy") & "'"
 .Formulas(2) = "TglAkhir='" & Format(DTPicker2.Value, "dd-MM-yyyy") & "'"
    .ReportFileName = App.Path + "\Cetakan\LapPenjualanLangsung.rpt"
     .ReplaceSelectionFormula (Saring)
     .Destination = crptToWindow
    .WindowState = crptMaximized
    .Action = 1
     End With
  End If
End Sub
Private Sub Command3_Click()
Unload Me
```

```
End Sub
```

```
Private Sub Form_Load()
BukaDatabase
Set RsQNotaJual = New ADODB.Recordset
RsQNotaJual.Open " Select * from QNotaJual ", CN
End Sub
```
**LAMPIRAN 3 Bentuk Hasil Keluaran Program**

# TOKO EL ZONE SPORT

 $\,$  Jl.<br>Sriwiyaya No.<br/>  $140$  Pangkalpinang

Kepada Yth:

Sungailiat

 $\mathop{\rm Di}\nolimits$ 

Virco Pradana

### $\mathbf N$ O T A

No Nota N001

Tanggal Nota 19/01/2010

No Pesanan S001

Tanggal Pesanan 19/01/2010

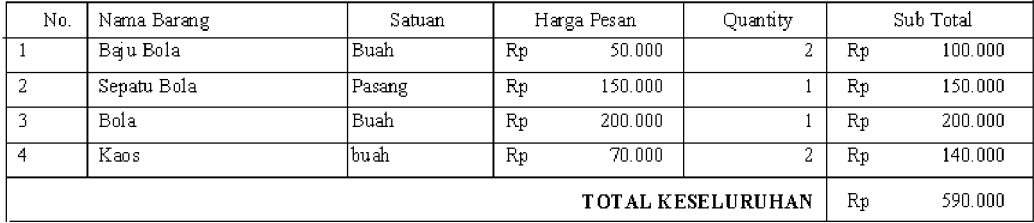

Pangkalpinang 19/01/2010

 $\{$  Pimpinan $\}$ 

**Lampiran 3-A Cetak Nota**

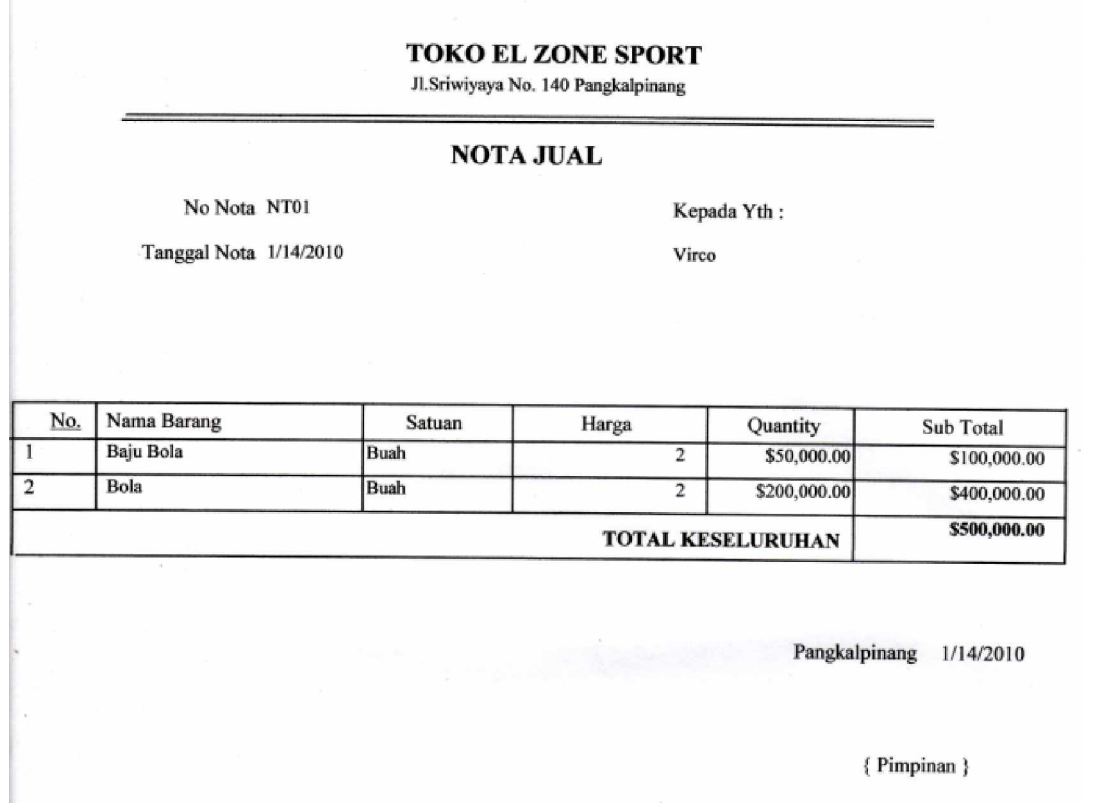

**Lampiran 3-B Cetak Nota Jual**

# TOKO EL ZONE SPORT  $\overline{\text{Jl.S}}$ riwijaya No. 140 Pangkalpinang

# LAPORAN PENJUALAN LANGSUNG

Dari Tanggal

01-01-2010  $S/D$  31-01-2010

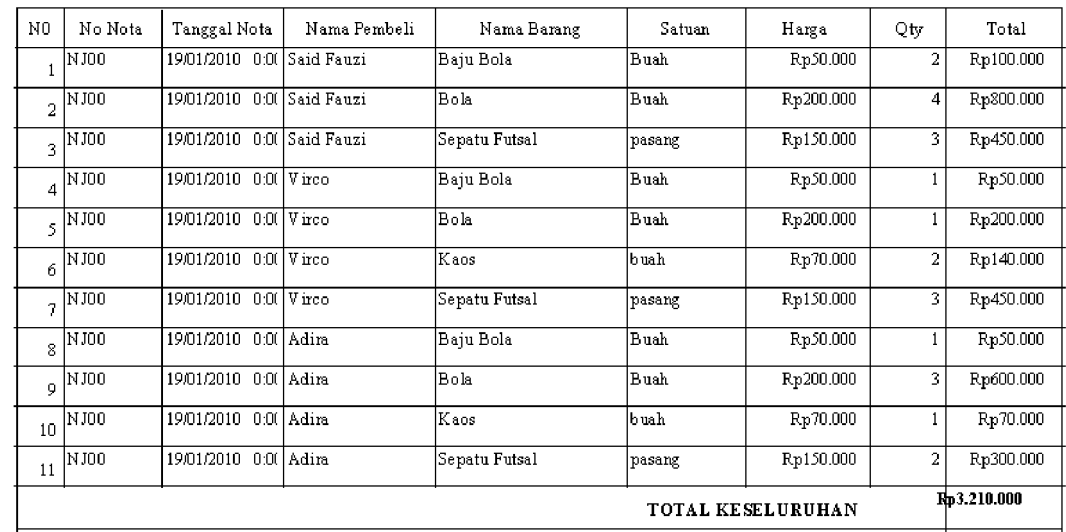

Pangkalpinang 19/01/2010

 $\{$  Pimpinan $\}$ 

**Lampiran 3-C Cetak Laporan Penjualan Langsung**

# TOKO EL ZONE SPORT Jl. Sriwijaya No. 140Pangkalpinang

# LAPORAN PENJUALAN PESANAN

Dari Tanggal

01-01-2010  $S/D$  31-01-2010

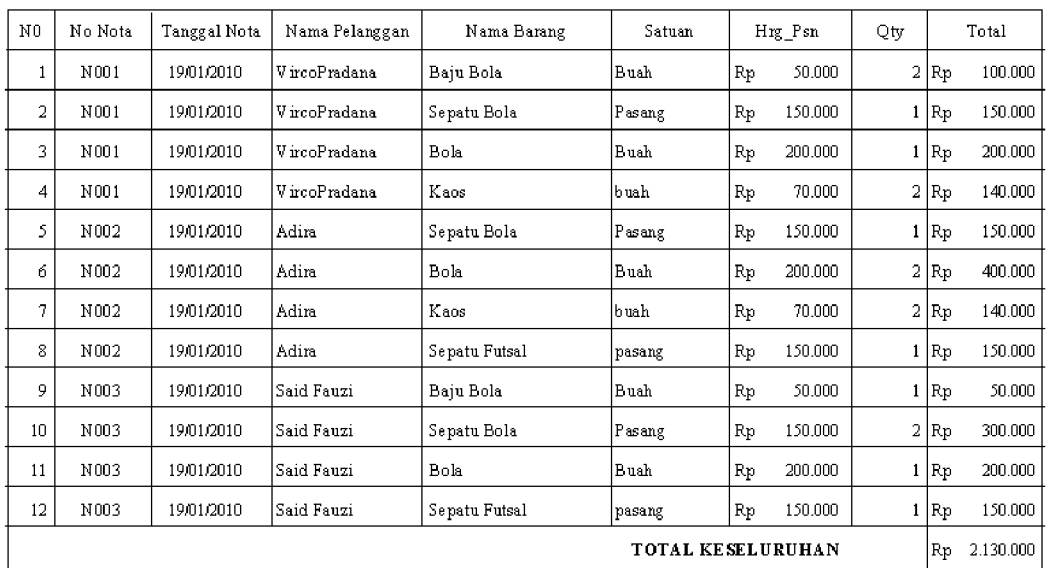

 $\label{eq:prangle} \texttt{Pangkalpinang}\quad \text{19.01/2010}$ 

 $\ell$ Pimninan $\ell$ 

**Lampiran 3-C Cetak Laporan Penjualan Langsung**

**LAMPIRAN 4 Lembar berita acara konsultasi dengan dosen pembimbing KKP**

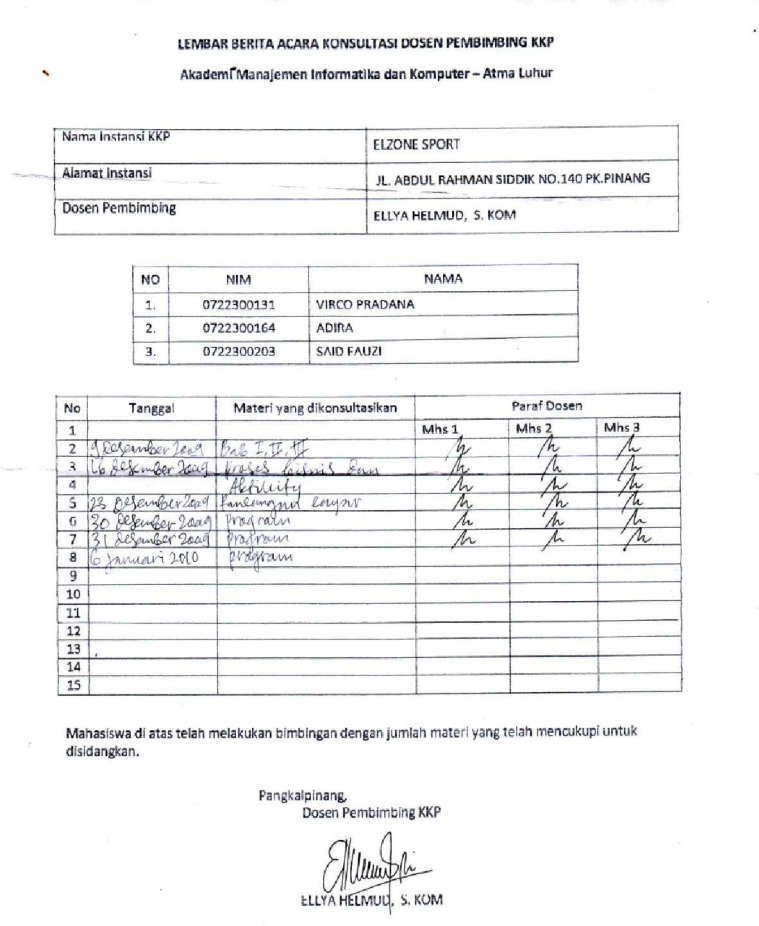

**Lampiran 4-A Berita Acata Konsultsi Dengan Dosen Pembimbing**

**LAMPIRAN 5 Lembar berita acara kunjungan ke instansi**

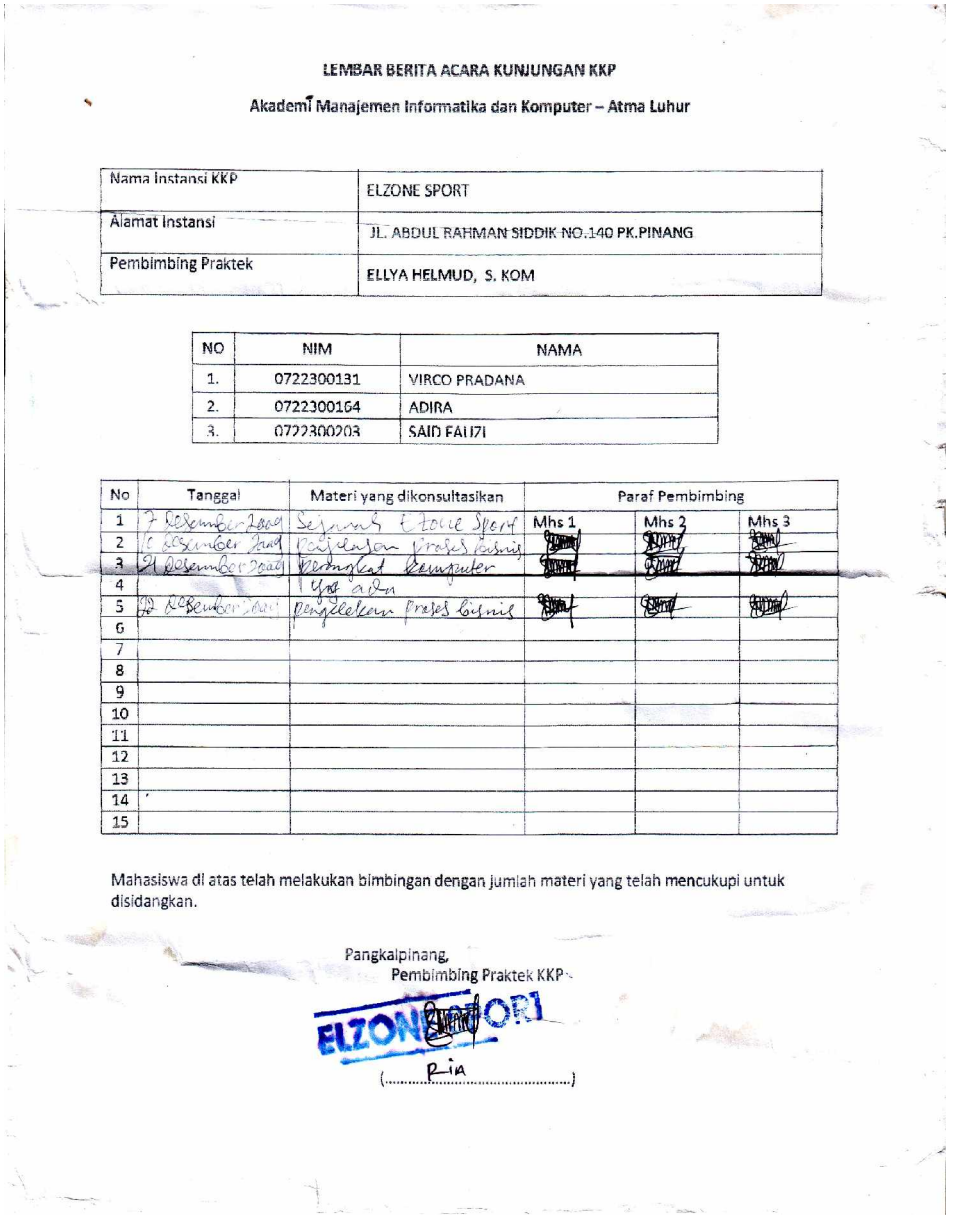

**Lampiran 4-A Berita Acata Konsultsi Dengan Dosen Pembimbing**

104